## **Anmeldung zu einer Fortbildung über die Fortbildungsplattform "FIBS" für pädagogisches Personal (nicht Lehrkräfte) an staatlichen und nicht-staatlichen Schulen**

## **1. Registrierung**

Um sich für eine Fortbildung anmelden zu können, müssen Sie sich zunächst **registrieren**. Gehen Sie dazu auf die Seite

<https://fibs.alp.dillingen.de/anmeldung/registrierung/login>

und klicken auf "Registrierung als neuer Nutzer". Es erscheint folgender Bildschirm:

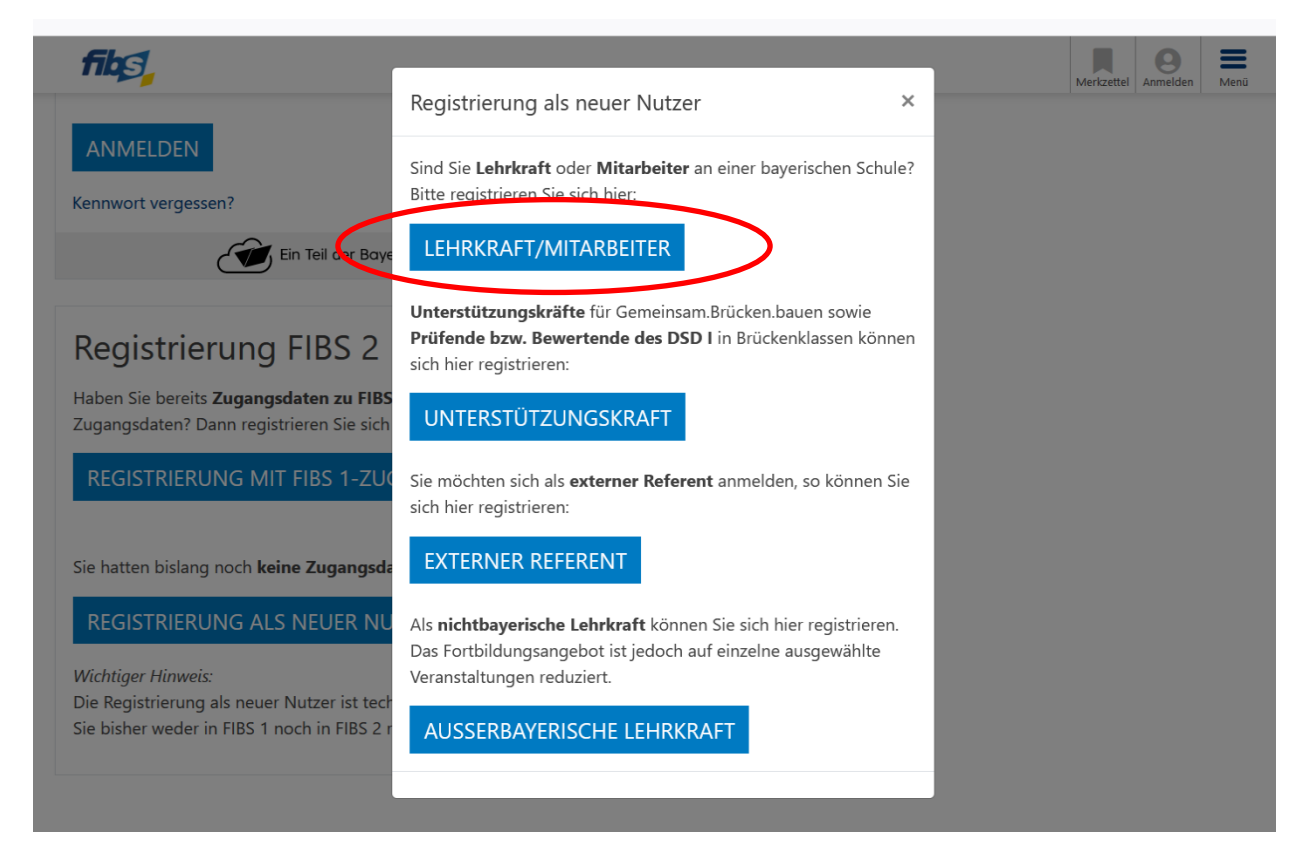

## Bitte klicken Sie jetzt auf "Lehrkraft/Mitarbeiter".

In der folgenden Eingabemaske wählen Sie bitte "Nicht-staatlicher Dienst" und dann "Privater Schuldienst" oder "kommunaler Schuldienst" aus (auch falls Sie an einer staatlichen Schule tätig sind) und geben im Folgenden bitte Ihre persönlichen Daten ein.

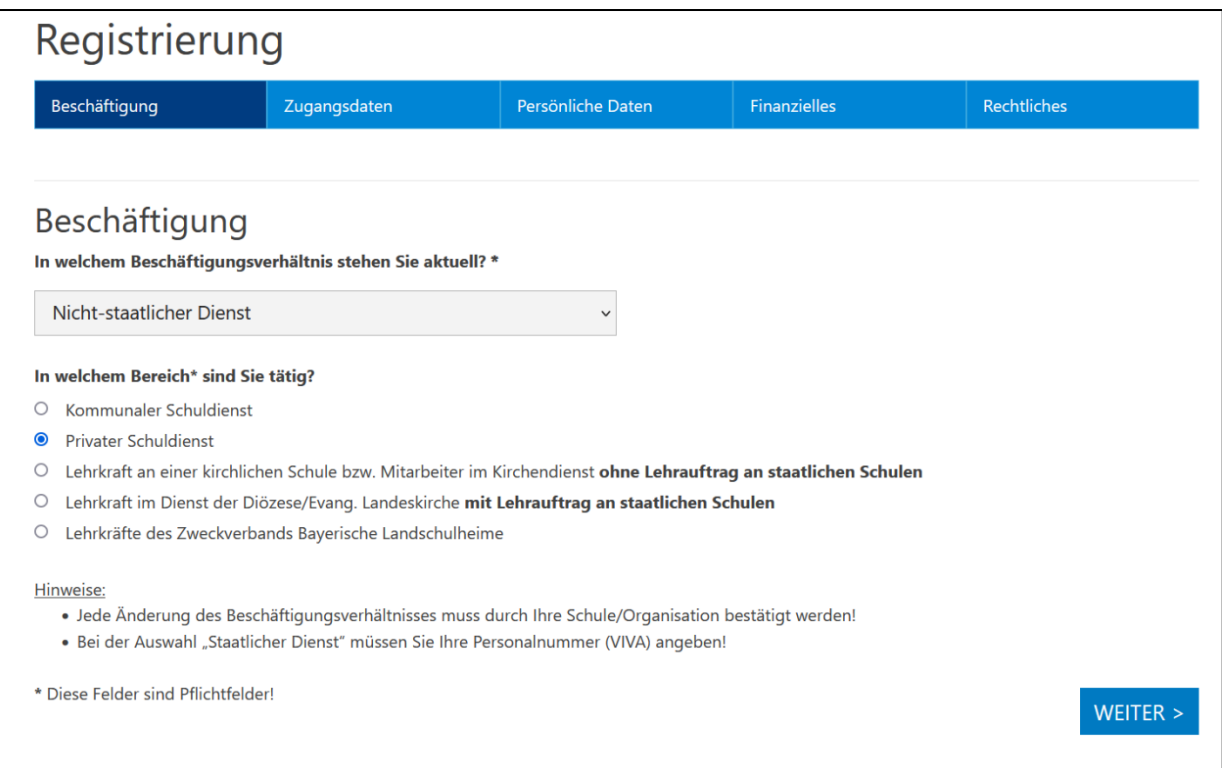

Bitte halten Sie auch die **Schulnummer** Ihrer Schule bereit, da Sie sich nach der Registrierung (mittels Schulnummer) einer Schule zuordnen müssen. – Sie können diese im Sekretariat erfragen.

## **2. Anmeldung**

Nach der Registrierung melden Sie sich erneut unter<https://fibs.alp.dillingen.de/> an. Nun können Sie das gewünschte Fortbildungsangebot über verschiedene Suchfunktionen suchen und sich dann, nach Ihrer Bestätigung als Mitarbeiter der Schule in FIBS, anmelden.